УДК 568.9+94(47).048

**Цыденова Елена Геннадьевна**  Амурский государственный университет г. Благовещенск, Россия *E-mail:* [acruxao@](mailto:acruxao@mail.ru)mail.ru **Беляев Владислав Игоревич**  Амурский государственный университет г. Благовещенск, Россия *E-mail*: vladislav[.beljaev@](mailto:vladislav.beljaev@mail.ru)mail.ru **Таран Арсений Андреевич**  Амурский государственный университет г. Благовещенск, Россия *E-mail:* [2424690@](mailto:2424690@gmail.com)gmail.com **Tsydenova Elena Gennadievna**  Amur State University Blagoveshchensk, Russia *E-mail:* [acruxao@mail.ru](mailto:acruxao@mail.ru) **Belyaev Vladislav Igorevich**  Amur State University Blagoveshchensk, Russia *E-mail:* [vladislav.beljaev@mail.ru](mailto:vladislav.beljaev@mail.ru)  **Taran Arseniy Andreevich**  Amur State University Blagoveshchensk, Russia *E-mail:* [2424690@gmail.com](mailto:2424690@gmail.com)

## **НАУКОЕМКАЯ ТЕХНОЛОГИЯ ПРОТОТИПИРОВАНИЯ СУВЕНИРНЫХ НАБОРОВ**

### **SCIENCE-INTENSIVE TECHNOLOGY FOR PROTOTYPING SOUVENIR SETS**

*Аннотация. В работе осуществляется создание сувенирного набора по роману «Путешествие на Запад» при помощи IT-технологий.* 

*Abstract. The work produced the creation of a souvenir set based on the novel "Journey through the West" using IT technologies.* 

*Ключевые слова: 3D-моделирование, Hard Surface, скульптинг. Key words: 3D modeling, Hard Surface, sculpting.* 

**DOI: 10.22250/20730268\_2023\_101\_179** 

В последние годы инновационные 3D-технологии развиваются достаточно быстро и все больше внедряются в сферу деятельности человека, иными словами, постепенно становятся популярными технологиями применения. Значительное внимание уделяется такой разновидности 3D-технологий как печать объектов на 3D-принтере.

С развитием технологий и ростом популярности 3D-печать все больше становится инструментом для производственного процесса «сделай сам». Трехмерная печать, известная также как аддитивное производство, представляет собой передовую технологию производства, охватывающую несколько дисциплин. Принцип работы основан на компьютерной трехмерной модели проектирования, которая дискретно разбивается на несколько слоев плоских срезов с помощью программного обеспечения, а система формирования с числовым программным управлением использует лазерные лучи, сопла горячего расплава и т. д. для укладки и склеивания материалов слой за слоем, литье с наложением, создания физических продуктов.

Технологию 3D-печати можно разделить на три типа технологий: ламинирование плавлением, фотополимеризация и формование частиц в зависимости от доступных материалов и конструкции слоев для создания деталей. В цепочке индустрии 3D-печати выше по течению находятся пластик, металл, воск, гипс, песок и другие материалы. Различные технологии 3D-печати предъявляют разные требования к материалам: например, при фотополимеризации в качестве основного материала зачастую используется жидкая светочувствительная смола, главными материалами для формования частиц являются металл, пластик, керамика, а для ламинирования плавлением – пластик.

Технологию 3D-печати, также известную как технология быстрого прототипирования, можно разделить на фотополимерное SLA-литье, SLS-лазерное спекание, FDM-наплавление и т.д. в зависимости от материалов и методов обработки. Производство сувениров из-за ограничений производственного процесса имеет чрезвычайно продолжительный цикл, инвестиции огромны, и не каждый потребитель может быть удовлетворен результатом. Применение технологии 3D-печати принесло отрасли большие преимущества. Прежде всего в соответствии с намерением каждого потребителя мы можем разрабатывать уникальные продукты, соответствующие этому намерению. Во-вторых, поскольку нет необходимости изготавливать пресс-формы, стоимость разработки значительно снижается. Наконец, технология 3D-печати отличается высокой скоростью формирования, что значительно сокращает производственный цикл продукта.

«Путешествие на Запад» – жемчужина китайской классической прозы. Эпос создан более трехсот лет назад и стал неотъемлемой частью мировой культуры. Историческое ядро сюжета – путешествие буддийского монаха Сюаньцзана в Индию за священными сутрами. Реальное путешествие удивительно переплетается с фантастическими подробностями. Оригинальные сюжетные ходы, схватки с демонами и оборотнями окрашены юмором, который придает повествованию удивительную легкость [1].

Основными действующими лицами эпоса являются Сунь Укун, отбывающий наказание в скале, царь обезьян, конюх и разжалованный вахтер; Чжу Бацзе, в прошлом хороший волшебник и воин, но за систематические нарушения дисциплины, а также за пьянство и прогулы превращенный в свинью, которая проделала эволюционный путь до человека наполовину; монах Ша Сэн, в прошлом заслуженный генерал армии Будды, в пылу спора с Буддой он разбил дорогую вазу, на что Будда ему сказал: «Ты не контролируешь себя, сейчас ты узнаешь, что будет, если я не буду себя сдерживать»; сослал его на землю и каждый день сыпал на него камни, от которых тот спасался, ныряя куда придется, и в результате подвинулся рассудком (по некоторым интерпретациям стал огромной хищной рыбой). И, наконец, учитель Сюаньцзан, который, с малолетства посвященный в монахи, был поглощен желанием постичь великое учение Будды. А всемилостивейшая богиня Гуаньинь давно по повелению Будды искала человека, который мог бы съездить за священными книгами и привезти их в Ки-

тай. Таким человеком и оказался добродетельный танский монах Сюаньцзан, отправившийся по воле богини и с соизволения императора на Запад, в далекую Индию.

Современная промышленность предоставляет возможность приобрести тематические сувениры, позволяющие реализовать трехмерную иллюстрацию к рассматриваемому эпосу. Однако по данному произведению нет сувенирных наборов. Поэтому было решено разработать авторские модели необходимых персонажей. Наиболее целесообразным оказалось реализовать названные модели в цифровом виде, потенциально обеспечивающим простоту их тиражирования. Базовые референсы, необходимые для практической реализации моделей персонажей, изображены на рис. 1.

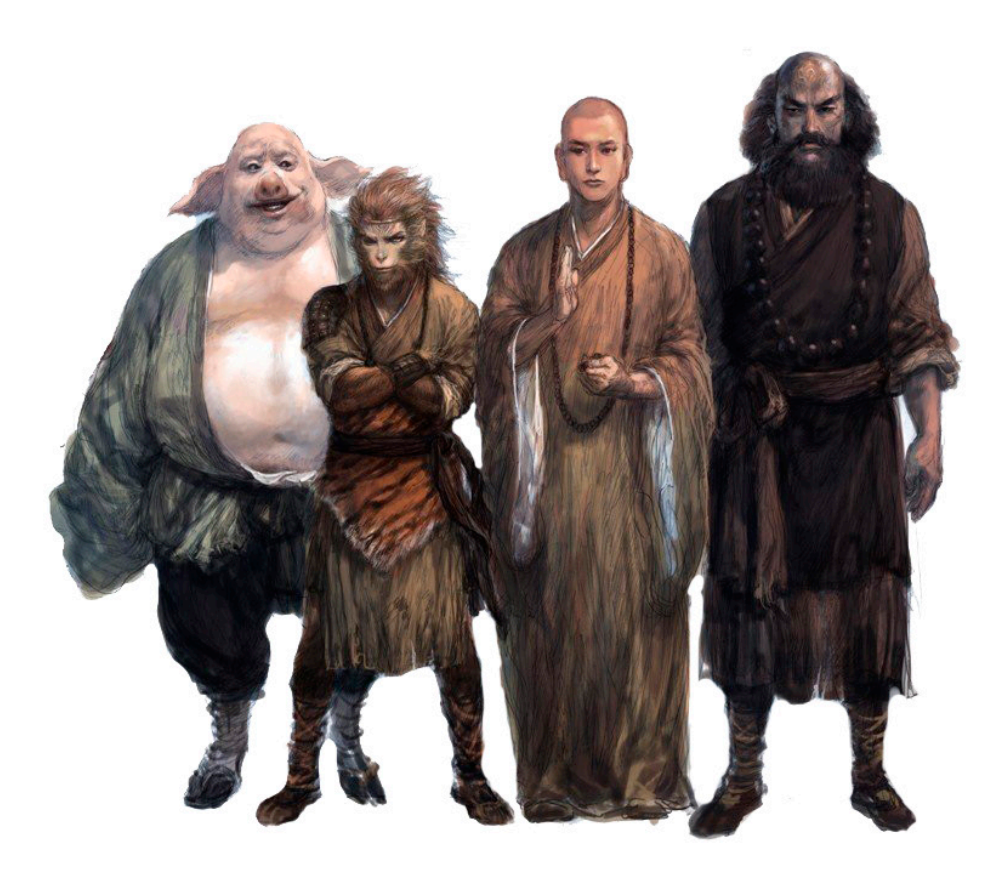

*Рис. 1.* Референсы рассматриваемых моделей.

Как известно, любой проект в сфере компьютерного 3D-моделирования начинается с поиска и сбора референсов – это обязательный подготовительный этап, позволяющий качественно исследовать тему и сформулировать отдельные задачи. Кроме того, референсы используют для достоверного отображения анатомии, понимания объема, правильной передачи цвета и светотени, а также профессионального подбора костюма и деталей облика создаваемого персонажа.

В настоящее время есть все возможности для реализации практически любого персонажа, независимо от его сложности. Можно создать как совершенно уникальных, так и всеми узнаваемых персонажей, будь то герои мифологии, животные или же реальные люди. А позволяет это сделать следующее программное обеспечение.

Пакет MakeHuman изначально разработан с использованием технологии 3D-морфинга. т.е. деформационной модификации типовой модели. Например, при создании человеческого лица сначала моделируется голова с нейтральным выражением, а затем создается «целевая деформация» для каждого выражения. Начиная со стандартной (уникальной) базовой сетки андрогинного человека, ее можно преобразовать в большое разнообразие персонажей (мужчин и женщин), смешивая их с помощью линейной интерполяции. Так, учитывая четыре основные цели морфинга (ребенок, подросток, молодой, старый), можно получить все промежуточные формы.

Используя эту технологию с большой базой данных морфинговых целей, можно воспроизвести практически любой персонаж. Программа использует очень простой графический интерфейс, чтобы получить доступ к сотням морфингов и легко обрабатывать их. Подход MakeHuman заключается в использовании ползунков с общими параметрами – рост, вес, мускулатура, пол, этническая принадлежность.

Инструмент специально разработан для моделирования виртуальных 3D-моделей человека с простой и полной системой поз, которая включает моделирование мышечных движений. Интерфейс прост в использовании, с быстрым и интуитивно понятным доступом к многочисленным параметрам, необходимым для моделирования человеческой формы. Для создания антропоморфных персонажей – Сунь Укуна и Чжу Бацзе – применяется другая технология, которая будет описана ниже.

Программа Marvelous Designer используется для создания трехмерных элементов одежды и других изделий из ткани, кожи и др. Эта программа широко применяется в игровой индустрии, в кинопроизводстве, а также в сфере дизайна интерьеров. Мощности данного ПО позволяют создавать и редактировать виртуальные аватары, разрабатывать выкройки одежды и детализировать ее элементы при помощи разнообразных текстур, драпировок и фурнитуры. В программе происходит работа с лекалами.

В свою очередь лекало является шаблоном деталей одежды, по которому впоследствии выкраивается и сшивается полноценное изделие. В Marvelous Designer одежда создается по шаблонам лекал, которые можно импортировать уже со всеми нужными размерами (например, из AutoCAD) или создать вручную. Второй способ быстрее и проще для тех, кто не работает с чертежными программами. Сначала необходимо найти изображение лекал нужного предмета одежды (например, куртки). Это можно сделать как в поисковике, так и в профильных журналах по шитью и вязанию. Затем следует добавить картинку с лекалами в Marvelous Designer и по очертаниям всех элементов лекала создать полигон – геометрическую фигуру, повторяющую форму лекала. Чтобы лекало не оставалось «пустым», нужно создать для него новую ткань при помощи кнопки Add в окне Fabric, готовую ткань перетащить на созданный ранее полигон и подогнать по размеру, используя функцию Edit Texture (2D).

Создать новые паттерны можно при помощи инструмента Polygon, для этого необходимо обвести по контуру детали из шаблона. Чтобы паттерны максимально соответствовали форме манекена, можно добавить изгибы функцией Edit Curvature и точки инструментом Add Point. В Marvelous Designer для создания эффекта объема или сужения в одежде используются не вершины, а разрезы, которые у портных называются «вытачками».

Стоит отметить программное обеспечение Blender, используемое для создания трехмерной компьютерной графики, включающее в себя средства моделирования, скульптинга, анимации, симуляции, рендеринга, постобработки и монтажа видео со звуком, компоновки с помощью «узлов» (Node Compositing), а также создания 2D-анимаций [2]. Во время моделирования статуэток использовались два вида 3D-моделирования: Hard surface-моделирование и 3D-скульптинг. Первое – разновидность

полигонального моделирования. «Хард серфейс» – для 3D-проектирования гладких геометрических поверхностей с меньшим количеством мелких деталей в сравнении с органическими элементами. Такой тип моделирования использовался для добавления снаряжения 3Dмоделям. Скульптинг (англ. Sculpting) – разновидность компьютерного 3D-моделирования объектов из виртуального материала, напоминающего глину, путем его растягивания, сжатия, разглаживания и других манипуляций. Скульптинг позволяет создавать высокополигональные (до сотен миллионов полигонов) трехмерные модели с высоким уровнем детализации. Это сравнительно молодая технология, активно развивающаяся в последнее время. Она стала популярной альтернативой традиционному 3D-моделированию, с помощью которого можно создавать только относительно грубые низкополигональные объекты и сцены, и широко используется в игровой и киноиндустрии, цифровом искусстве, промышленном дизайне, в том числе с применением технологии 3D-печати.

Цифровой скульптинг представляет собой компьютерную имитацию обычной лепки из настоящей глины, выполняемой с помощью специализированного 3D-редактора. Виртуальный материал с изначально заданной формой (обычно простой) сжимается, вытягивается и т.д. с помощью кистей и других инструментов, входящих в функционал программы. 3Dскульптор сначала придает ему общую форму, затем постепенно «вылепливает» более мелкие детали. К примеру, персонаж Сунь Укун (рис. 3, а), был создан при помощи комплексной технологии моделирования [3] для задания необходимой позы и создания элементов антуража (рис. 3, б). Последний этап – сборка готовой модели, в рамках которой все ее детали объединяются в единый объект посредством ретопологии поверхностной сетки (рис. 3, в).

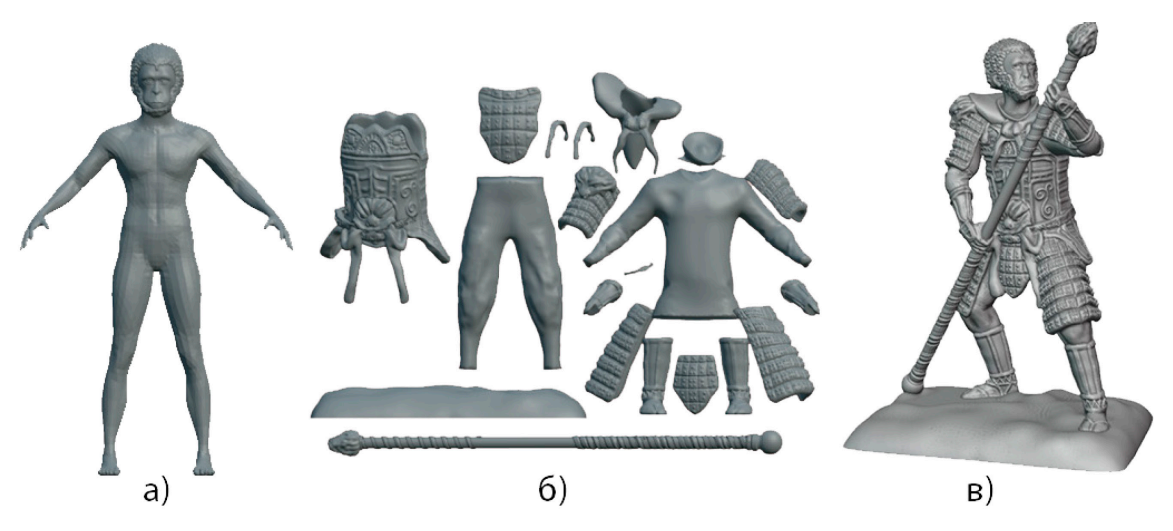

*Рис. 2.* Последовательность реализации компьютерной модели Сунь Укуна: а) базовая модель; б) элементы антуража; в) итоговая твердотельная модель.

Стоит отметить, что наиболее подходящий для скульптинга программный пакет Pixologic ZBrush – это инструмент для цифровой скульптуры, сочетающий 3D/2.5D-моделирование, текстурирование и рисование [4]. Он использует запатентованную «пиксельную» технологию, сохраняющую информацию об освещении, цвете, материале, ориентации и глубине для точек, составляющих все объекты на экране. Основное различие между ZBrush и более традиционными пакетами для моделирования заключается в том, что он больше похож на традиционный скульптинг. К ZBrush прибегают для создания моделей «высокого разрешения» в фильмах, играх, а также анимации. ZBrush использует динамические уровни разрешения, чтобы скульпторы могли вносить глобальные или локальные изменения в свои модели. Для создания набора «Путешествие на Запад» в Zbrush применялась функция DynaMesh – идеальное решение для скульптуры произвольной формы, потому что оно устраняет необходимость сосредоточиваться на топологических ограничениях. Можно изменить общую форму любой DynaMesh, толкая или вытягивая, добавляя различные части геометрии для объединения в одну или даже удаляя геометрию способом, аналогичным тому, что вы можете делать с логическими операциями. DynaMesh был разработан для создания стадий скульптинга с низким и средним разрешением, что делает его идеальным способом получения базовой сетки. В нашем случае модель объединяется в единую поверхность, это необходимо для корректной печати 3D-модели.

В свою очередь программой для 3D-печати является Cura, слайсер 3D-моделей, которая позволяет настроить и посмотреть каждый слой печати модели, может работать с файлами в наиболее распространенных 3D-форматах – таких как STL, OBJ, X3D, 3MF, а также форматами файлов изображений BMP, GIF, JPG и PNG. С ее помощью легко отследить ошибки, допущенные при создании модели, и впоследствии устранить их при помощи программы Zbrush.

3D-фигурки получаются реалистичными, прорисовываются мельчайшие подробности, даже мимика и особенности телосложения, что помогает достичь максимального сходства при трехмерном компьютерном прототипировании фигур (рис. 3).

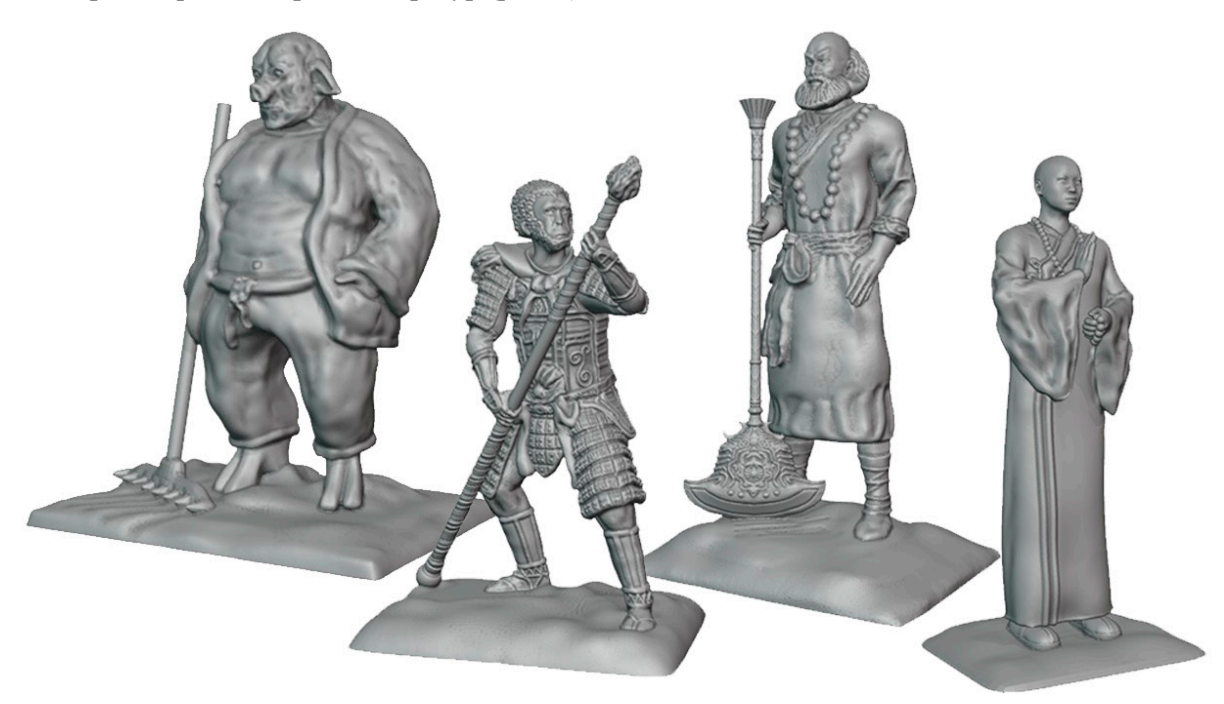

*Рис. 3.* Компьютерные модели комплекта сувенирных фигурок.

Не всегда свеженапечатанное изделие из 3D-принтера подойдет для покраски. Иногда стоит потратить немного времени на доработку поверхности, потому что краска может подчеркнуть некоторые несовершенства модели, которые были незаметны на однотонном пластике. Для каждого вида пластика используется свой растворитель. Например, ABS-пластик хорошо сглаживается ацетоном или парами ацетона. После такой обработки модель становится гладкой и приобретает приятный глянец. Далее идет обработка поверхности наждачной бумагой, что позволяет более детально проработать модель, не потеряв при этом мелкие детали, но этот метод более затратный по времени. Следу-

# *Выпуск 101, 2023 Вестник АмГУ* **185**

 $\overline{a}$ 

ющим этапом является грунтовка, сильно упрощающая процесс окраски и делающая конечную поверхность идеальной для нанесения краски. Однако нужно помнить, что перед нанесением грунта обезжиривание поверхности – обязательный этап. После постобработки можно приступать к покраске напечатанной 3D-модели. Завершающим этапом работы является лакировка. В зависимости от желаемого результата изделие можно покрыть матовым или глянцевым лаком (рис. 4).

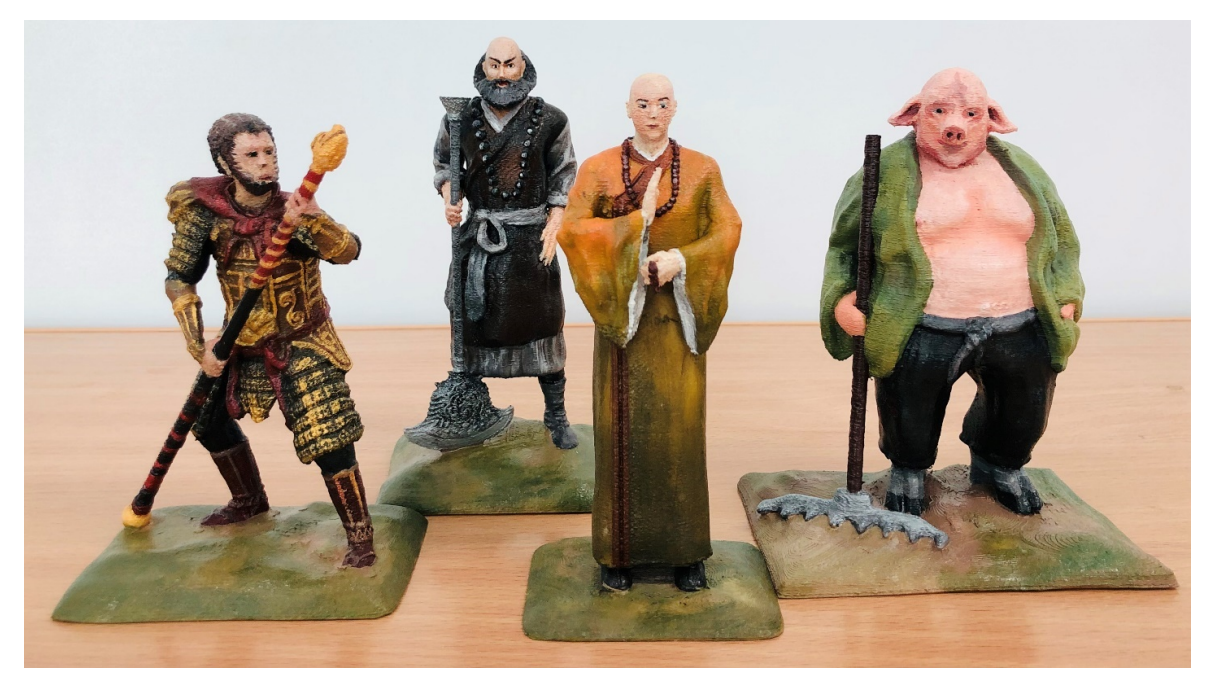

*Рис. 4.* Итоговый вид сувенирного набора «Путешествие на Запад».

В заключение можно отметить, что трехмерное моделирование позволяет создать модель, максимально приближенную к реальности. Современные графические программы характеризуются высокой детализацией. Отобразить трехмерный объект в двухмерной плоскости непросто. 3D-визуализация дает возможность тщательно просчитать и просмотреть все нюансы модели. Трехмерная модель позволяет вносить изменения и правки, без перерисовки всей конструкции. Предварительный просмотр показывает, как эти изменения влияют на результат. 3D-моделирование удобно не только для презентации, оно дает много преимуществ изготовителю. Из трехмерной модели получают чертежи отдельных деталей или целиком всей конструкции. Несмотря на то, что создание трехмерной модели – процесс тщательный и небыстрый, работать с ним в дальнейшем гораздо проще и удобнее, чем с традиционными чертежами.

<sup>1.</sup> Чэнъэнь, У. Путешествие на Запад. / пер. с кит. А.П. Рогачева и В.С. Колосова. – М.: Эннеагон Пресс, 2007.

<sup>2.</sup> Кузьменко, А.А., Гладченков, А.Д., Шкаберин, В.А. Технология трехмерного моделирования и текстурирования объектов в Blender 3d и 3d Max: учебное пособие. – М.: ФЛИНТА, 2019.

<sup>3.</sup> Нацвин, A.B. 3D-печать фигурок участников осады Албазинской крепости // Молодежь XXI века: шаг в будущее: мат. ХХ регион. науч.-практ. конф. – Благовещенск: АмГУ, 2019. – Т. 3. – С. 212-213.

<sup>4.</sup> ZBrush для начинающих: учебное пособие / Альба Рубен, Ле Кесне Мэтт, Аттаран Мохамад. – М.: ДМК Пресс, 2021.